## **Description of the Context Menu Concept**

The provided implementation project provides a simple Eclipse tree viewer named '*Sample View'* as shown in the following figure. You can open this view by importing this Eclipse plugin project into your Eclipse workspace and running a new Eclipse instance using the '*Run...'* command. Then, open this view using the command *Window*  → *Show View* → *Other…* → *Sample Category* → *Sample View*.

In this experiment we would like you to develop the functionality of the context menu in the provided implementation project. We want this context menu to include two menu items that are labeled *Action 1* and *Action 2* and are separated by a separator. The functionality of these menu items is not important for us. Therefore, these menu items can do nothing or they can just represent a simple message on your discretion. The following figure also illustrates a snapshot of the context menu we are asking you to implement.

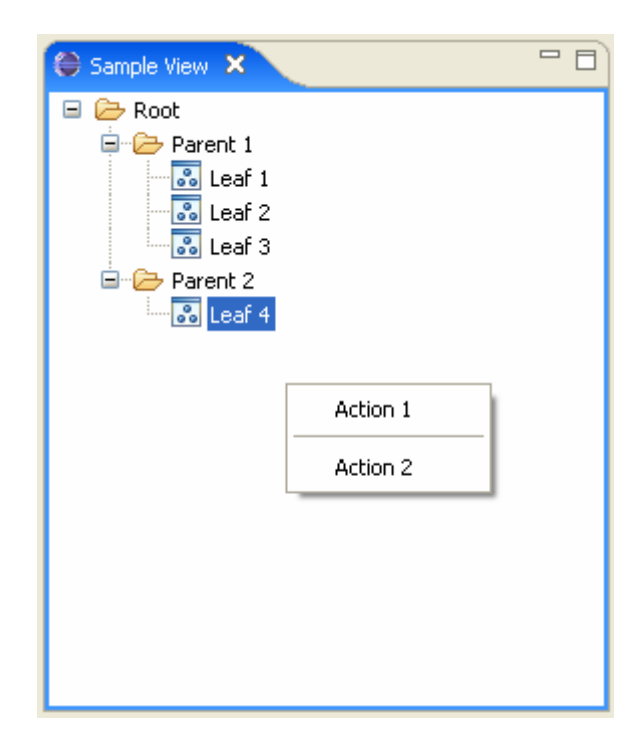

**Recommended Implementation Time:** 60 minutes